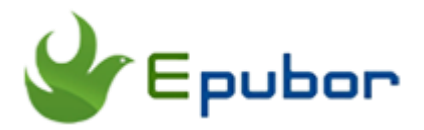

# **Transfer PDF to Kindle via USB, the Best Way to Read PDF on Your Kindle**

Posted by [Ada Wang](https://plus.google.com/+AdaWang/posts) on 4/29/2015 1:48:36 AM. (0 [comments\)](http://www.epubor.com/transfer-pdf-to-kindle.html#comment-area)

 $\searrow$ 

You may say "it's so easy to transfer PDF to Kindle via USB", like what I ever imaged before the first testing by myself. But the result is, I can't open my PDF on my Kindle eReader! I even can't find those PDFs I just transferred!

See? There is something important we need know but we missed or forgot. Don't worry in this article I will collect those frequently asked questions during transferring PDF to Kindle.

#### **Note:**

In this article I just want to share with you the best and easiest way to transfer pdf to kindle: via USB. This means:

**1.** This method is only about transferring pdf to kindle from pc/mac computer. If you want to transfer between 2 Kindles, read this article [Kindle transfer](http://www.epubor.com/kindle-ebooks-to-kindle.html) please.

**2.** If you are using Kindle 2 or 3, Kindle Touch, Kindle Paperwhite, Kindle Voyage, or Kindle Fire tablet, you can follow this article because they support pdf copying with USB. But if you are using an older version of Kindle, [transfer](http://www.epubor.com/transfer-books-to-kindle-kindle-fire-hd-paperwhite-kindle-for-androidipad-app-from-pcmac.html#wireless)  [without USB.](http://www.epubor.com/transfer-books-to-kindle-kindle-fire-hd-paperwhite-kindle-for-androidipad-app-from-pcmac.html#wireless)

### **Some ABCs you should know**

Before teaching you how to transfer PDF to Kindle, I do really want to stress some points in advance. It would help you avoid some "mistakes".

#### **A. Some good points or features of PDF**

To begin with, I want to say something about PDF's good points. Just because of those features we desire to read a pdf with a Kindle, yes? What's more, as a matter of fact, at the same time these features also will bring us some "inconvenience" after we finished the transferring. It means that, for some PDFs, the result of transferring is not as good as what we supposed.

PDF is portable, keeps the original layout. So we can't resize or edit them, on any reader apps or eReaders.

It's widely used on business and education books. So most of them are not "freely" to open.

#### **B. Not only for eBooks, but also personal documents**

Because of those good points, most time we bought a (free) book if about education, or another professional field (these books will contain a lot of images, formulas, graphics), they are always in PDF format.

But in fact there are also a large number of personal documents will be in .pdf format. You know PDF is the best choice when you want to protect your files.

So here I said "PDFs" are not only for those PDF eBooks you purchased, but also includes those personal documents you downloaded or received from your friends.

### **C. Make sure your PDFs are "readable" on computer with kindle app**

Here I need to tell you 2 truths about PDF.

The first one, most of PDF eBooks you purchased are DRM protected. Which DRM types they are with is depended on where you purchased them from. iBookstore PDF are with Apple's DRM, some from B&N are with Nook DRM, but most of purchased pdf books are in Adobe Adept DRM.

DRM protected PDF books on Kindle can't be opened, like this:

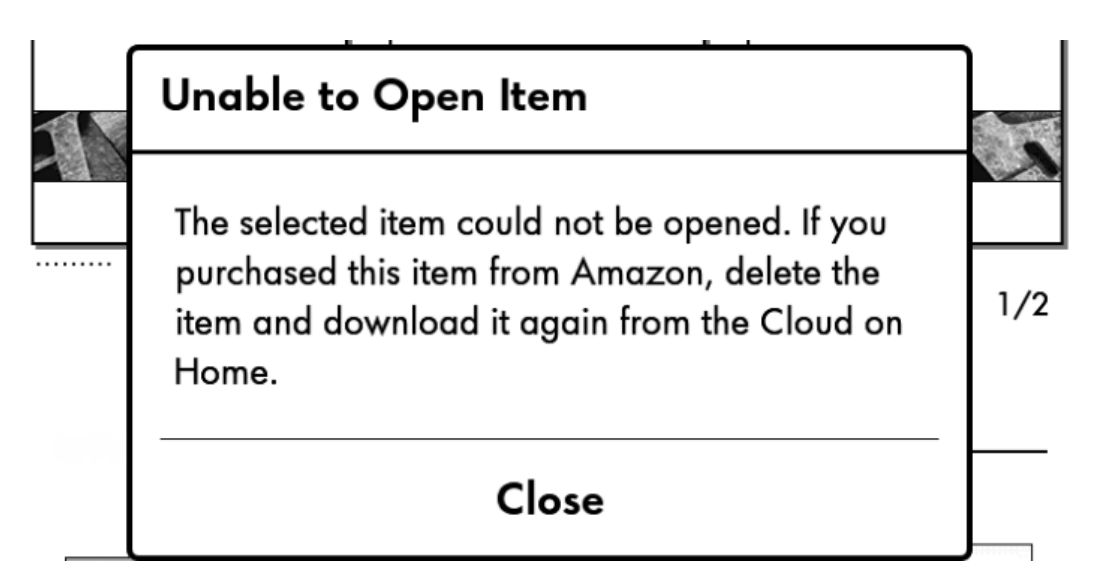

The second, some personal PDF documents will be protected with password. Somegthing if important, the producer will put a password on those documents so that they can protect those files.

Password protected PDF documents can't be opened on Kindle devices, too. As what this image shows:

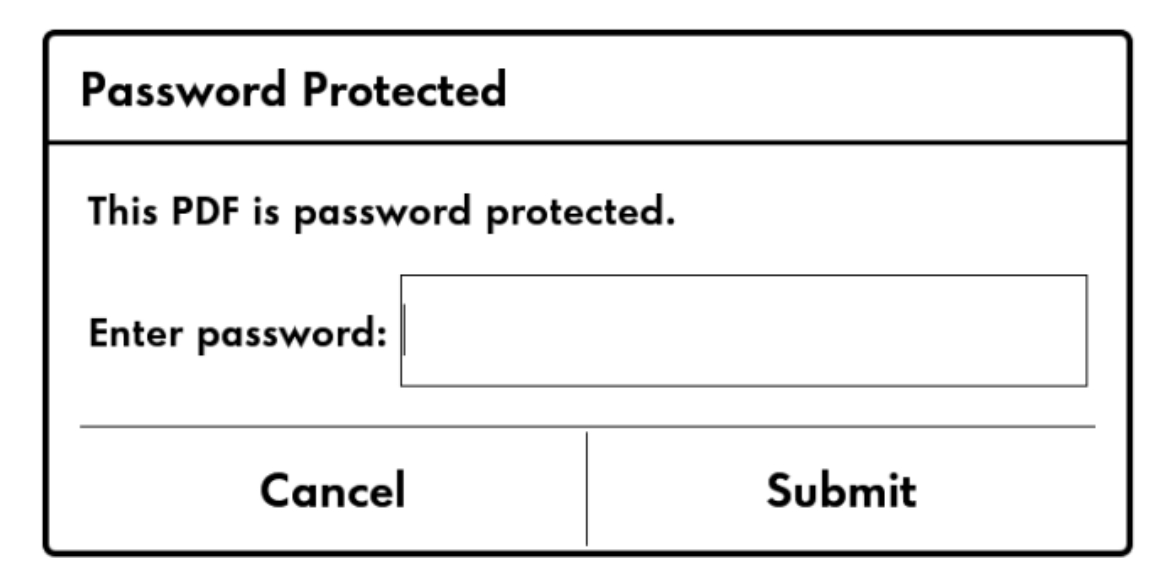

So, how to solve these problems? We spend time transferring pdf to kindle because we want to read them with a portable ereader, but if finally we can't open them on our Kindle, it's a waste of time!

Here I will recommend you open PDF on computer with Kindle app before transferring. This is a good resolution to check whether your PDFs are readable or not on Kindle, Kindle Fire.

Transfer PDF to kindle app on a computer is easy, but here my suggestion is, **copying PDF files into "My Kindle Content" folder** on your computer. I haven't found a selection like "Adding files" on my Kindle desktop reading app.

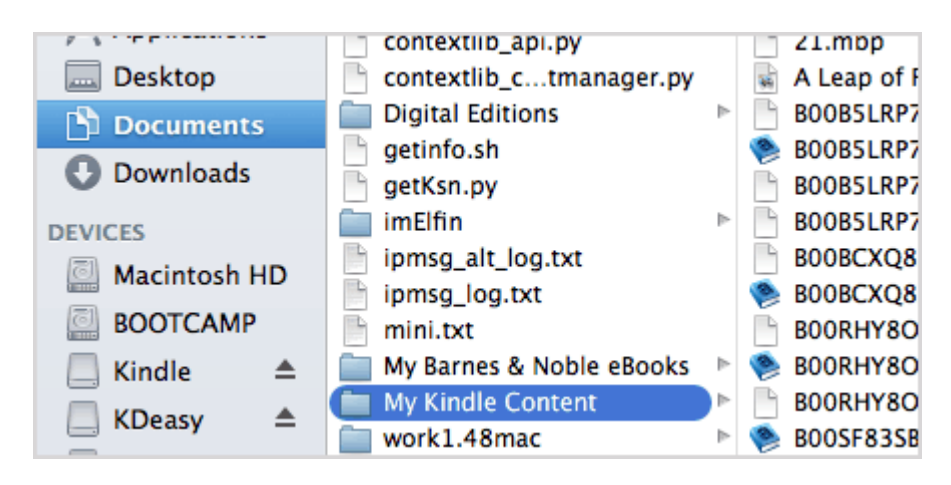

Then get Kindle app started, click on "Sync" icon, you will see those new added PDF files soon in your kindle library.

Click on the cover to check whether you can open them or not. This will save your time much more than check them later on Kindle. You know, if finished the transferring onto Kindle devices and found they are unable to be opened, you need to delete them and transfer again.

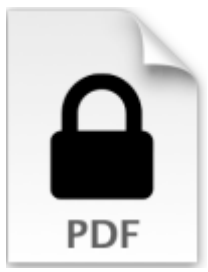

But another question we need to know is, if we find that the PDF were not readable with Kindle app, what we should do next?

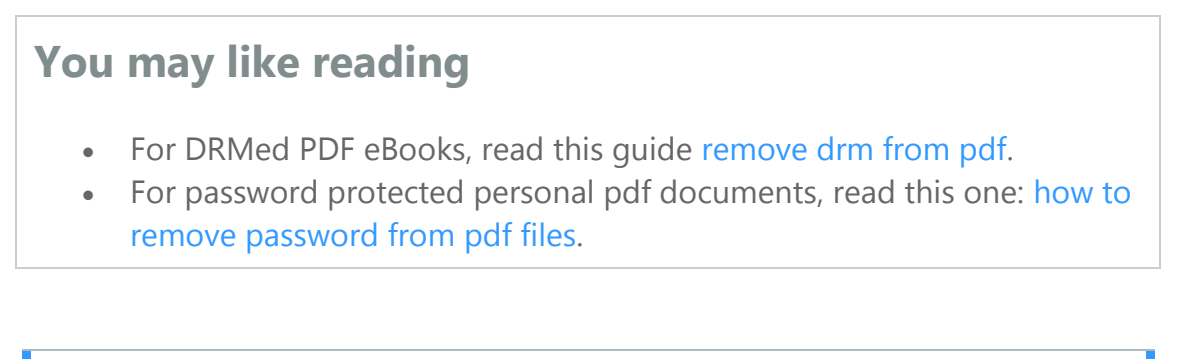

### **Transfer content via USB**

Now this part will show you step-by-step guide. Trust me, this is the simplest way.

### **Step 1: Get PDF ready on computer.**

My own preferrence, I like to renew a folder that contains all the PDF books I need to transfer.

### **Step 2: Connect Kindle with PC / Mac.**

Find an useful USB, then using it to connect your Kindle to computer. Soon you will find your "Kindle" drive.

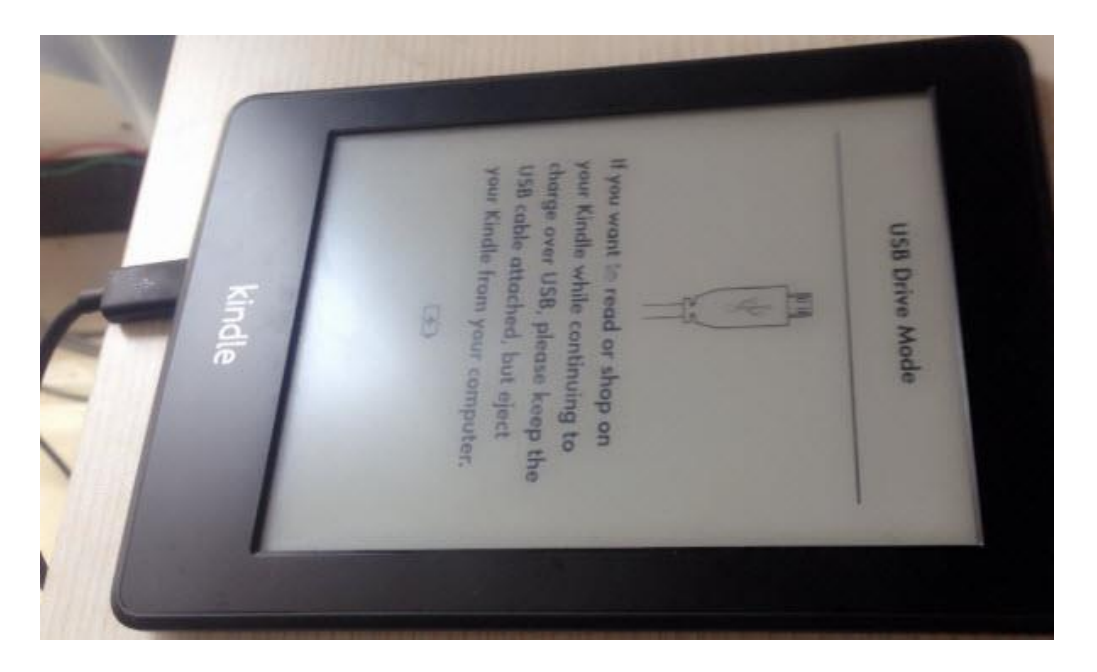

#### **Step 3: Copy PDF to "Documents".**

Click on "Kindle" to open the folder, then you will see some files and a folder named "Documents". This is the place where your books will be stored.

Copy your PDF, no matter eBooks or personal documents, from computer to this Kindle's "Documents" folder please.

#### **Step 4: Disconnect Kindle**

Disconnect your Kindle from computer by clicking on the "Safety remove hardware" icon and select "Eject Amazon Kindle".

# **Enjoy your PDFs on Kindle**

Now you can unplug your kindle from your computer.

On your Kindle, the newly added PDF files will appear under the "Docs" list (not the "Books"). Often these pdf files will appear automatically as new items on your Kindle's Home Page.

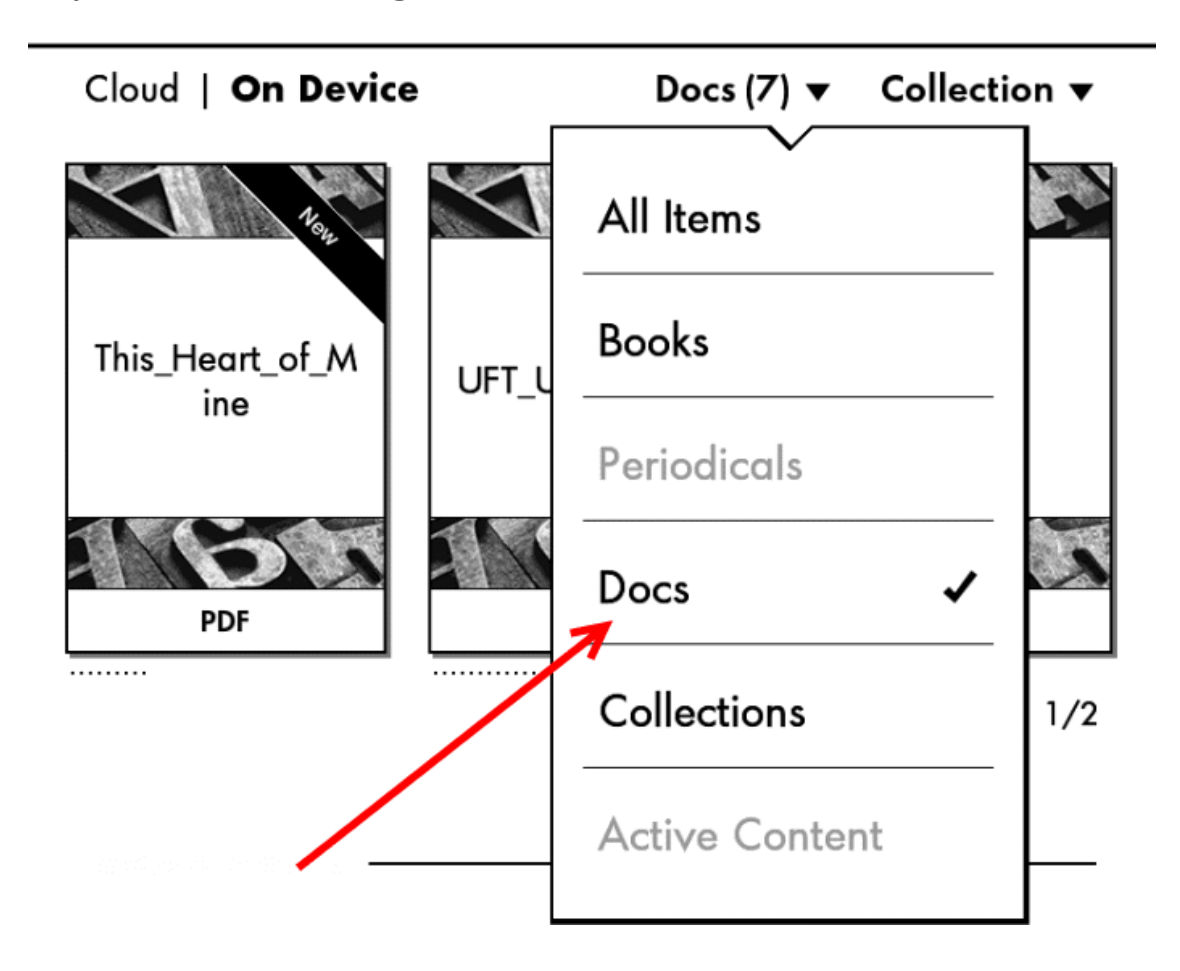

# *<u>ES</u>* Frequently Asked Questions

**Q: I can see the pdf file on Kindle, but it doesn't open.**

A: Mostly is because of the DRM or password problem, go back to the [ABCs](http://www.epubor.com/transfer-pdf-to-kindle.html#p1)  [part](http://www.epubor.com/transfer-pdf-to-kindle.html#p1) please.

**Q: The pdf is not showing up under "Docs".**

A: Check 2 things please: the file you copied are with .pdf extension; the file you transferred are placed in the "Documents" folder.

**Q: Some pdfs were not display properly, or the reading experience is painful.**

A: This is a problem we couldn't avoid and couldn't resolve, because this depends on PDF itself features. Since we need to keep the original layout so we can't do any changes for those books on Kindle. The best solution is to, format your PDF to Mobi. This article [transfer books to kindle, kindle fire,](http://www.epubor.com/transfer-books-to-kindle-kindle-fire-hd-paperwhite-kindle-for-androidipad-app-from-pcmac.html)  [kindle app](http://www.epubor.com/transfer-books-to-kindle-kindle-fire-hd-paperwhite-kindle-for-androidipad-app-from-pcmac.html) has explained it in detail.

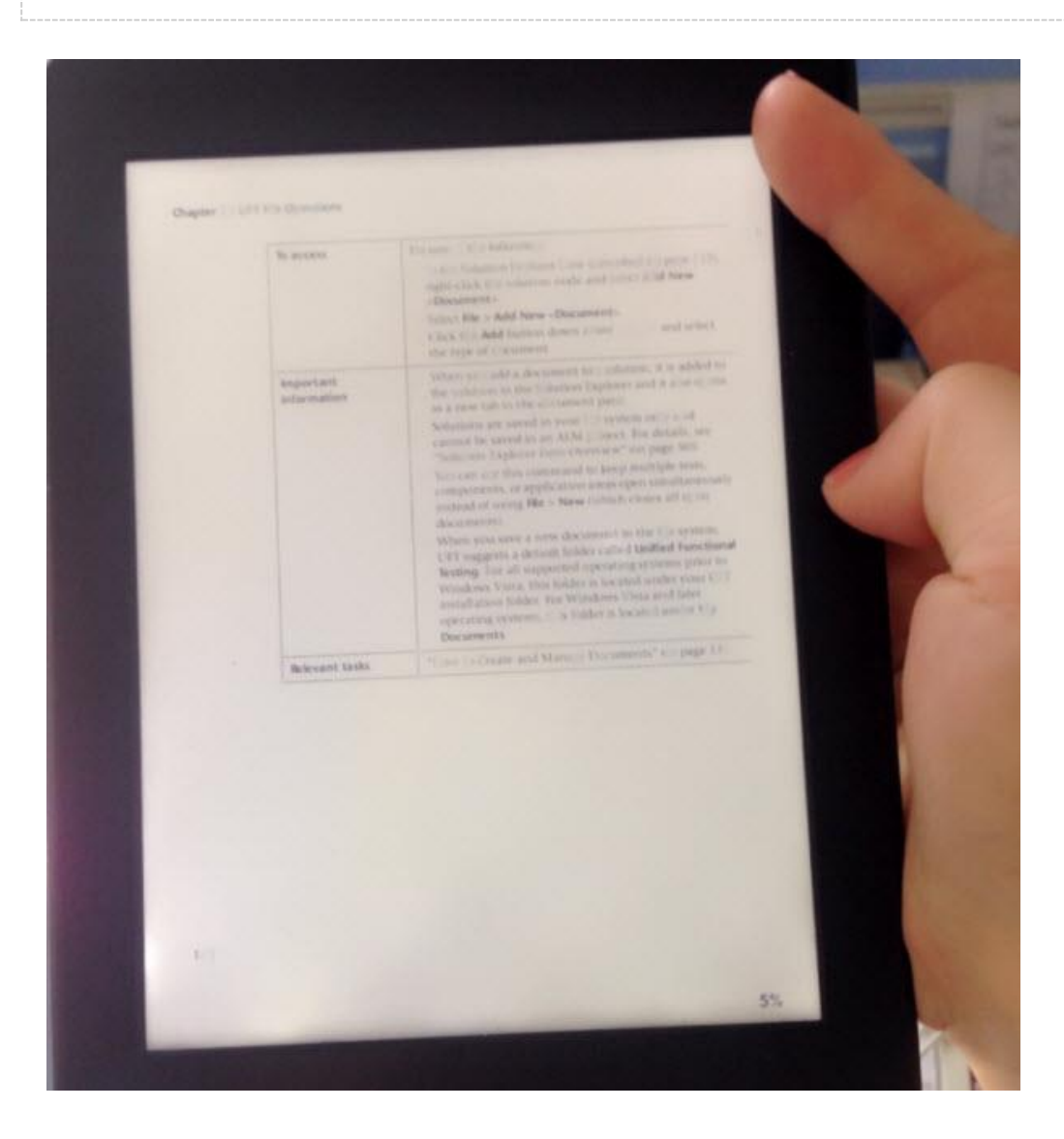

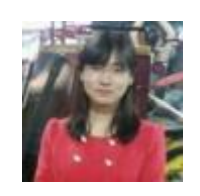

[Ada Wang](https://plus.google.com/+AdaWang/posts) works for Epubor and writes articles for a collection of blogs such as ebookconverter.blogspot.com.

This PDF is generated upon <http://www.epubor.com/transfer-pdf-to-kindle.html>, the original author is [Epubor](http://www.epubor.com/).